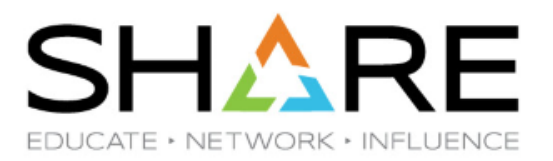

## **The Seriousness of Securing your z/VM Environment Using Audit Data**

**MVMUA**

Brian Jagos Date: April 21st Time: 09:00am

Email: [Brian.Jagos@Broadcom.com](mailto:Brian.Jagos@Broadcom.com)

Copyright© by SHARE Association Except where otherwise noted, this work is licensed under a Creative Commons Attribution-NonCommercial-NoDerivs 3.0 license. http://creativecommons.org/licenses/by-nc-nd/3.o/

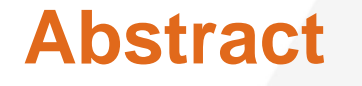

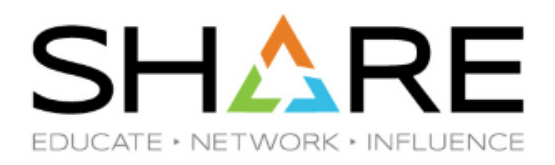

Do I really want to go to jail? Do I want to be on the cover of the New York Times or CNN and not in a good way? Cybercrime is the greatest threat to every company in the world, and one of the biggest problems with mankind. The impact on society is reflected in numbers. We are going to talk about in this session audit records and where to get them, and what to look for.

### **Why should you care**

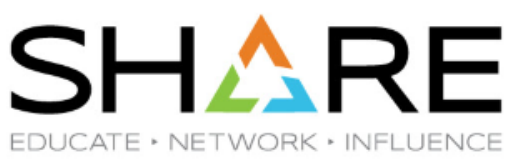

Software is properly functioning, meeting standard criteria, and adhering to your legal guidelines

Industry Guidelines

• PCI-DSS, HIPAA, GDPR

Internal Audit Compliance

- Proprietary data and it's protection
	- ‒ Contact information, Credit Card Numbers, Employees salaries, SSN…
- Avoid Fines and other penalties
- Eliminate the risk of compromised or pillaged Software
- Stay out of the news

"Cybercrime is the greatest threat to every company in the world, and one of the biggest problems with mankind. The impact on society is reflected in the numbers."

"cybercrime will cost the world \$6 trillion annually by 2021"

2019: Cybersecurity Ventures

### **Times are changing**

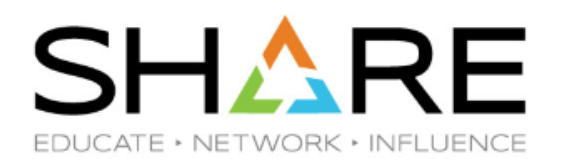

We've heard so many customers say:

- We always pass our audits so we're OK,
- We don't have time or resources
- They've never asked for this before

"People are always asking, where do I find information for ESM events or directory changes. I tell them, in the AUDIT data. It holds the history of all ESM and directory events on your system. If you archive it you will always know what happened on any particular day/time."

2019: Yvonne DeMeritt (Broadcom)

Auditors are asking different questions:

• Do I have the information? If you are not sure just ask us

### **ESM Audit Data**

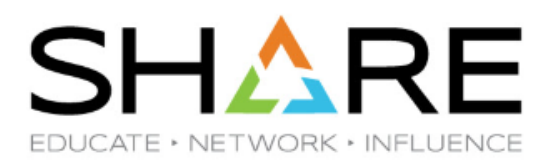

#### When Auditing is turned on in your configuration (by default it's **NOT** turned on)

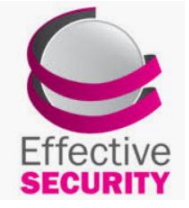

VERIFY THE EFFECTIVENESS OF YOUR **SECURITY** 

Identifies that rules / authorities are setup correctly

- Validates authenticated users
- Protects against corruption

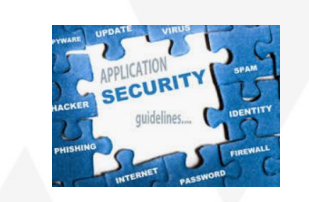

ENSURE SECURITY OBJECTIVES / GUIDELINES ARE MET

Pass internal system audits

• Documentation of events / changes that have occurred

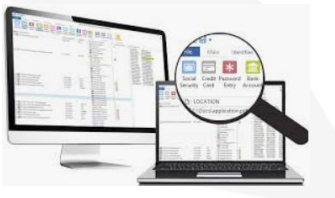

**DISCOVERY** WHEN "STUFF" HAPPENS

**Unexpected** security related events

EEEEKKKK!!!!!

- Data gone BAD!
- Tapes that have gone missing!

For further help: Check with your ESM documentation or support for audit options and selections

#### **Historical data to help with your audits**

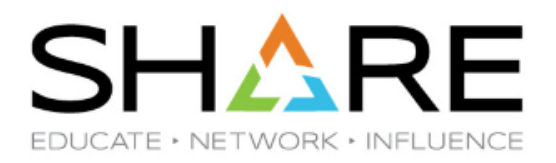

#### Archiving audit data means archiving system event history

#### Capture event activity not found anywhere else

- When a user is created or deleted
- History of access to all resources
- Password change information

• …

- Rules/permission change information
- When minidisks are created, moved or deleted

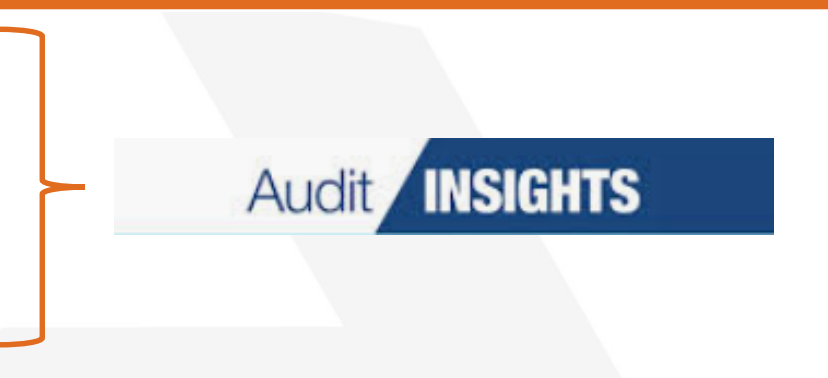

### **If it can happen, it probably will**

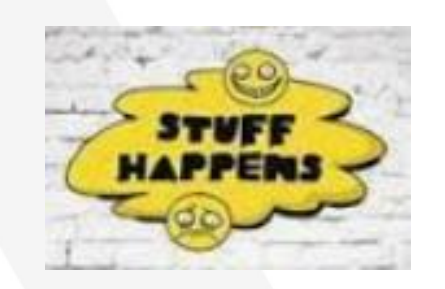

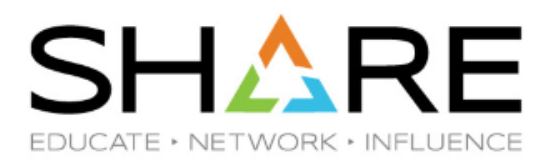

#### Something unexpected happens on your system that requires looking at residual data evidence to determine what happened and why

- Users that haven't logged on to your system for months are suddenly being journaled out for invalid passwords. Where do you find out more about these attempted logons?
- •

•

- A new user is being autologged and running applications that are wreaking havoc with system performance. You find out the system administrator didn't create that user. Who did and what is that user doing?
- •
- A production database disk is damaged and data lost. How did that happen and who did it?

#### **How to find out about what happened**

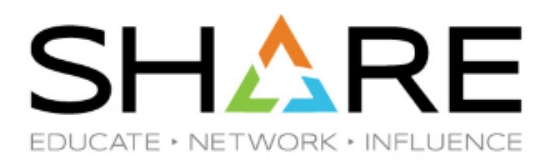

Be Proactive versus Reactive

Know before CNN or the NY Times knows

ESM audit data can tell you about logon attempts and users being logged on to the system

ESM and/or directory management audit data can tell you about how users and resources are being created and who did it.

ESM audit data can tell if and when a disk was linked write that may have caused destruction of the production database disk

Directory management audit data can tell you if a minidisk overlay was created that may have caused the destruction of the production database disk

### **What audit data is provided by your ESM on z/VM**

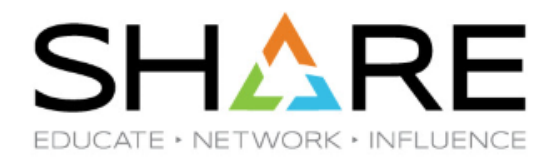

Everything the ESM protects results in **audit data**

Security Manager

Pay a lot of attention to successions of failed attempts – this may help detect a possible intruder

Audit Data Examples:

- **Logons**
- Minidisk links
- COUPLE
- Rules or permission updates
- Command or application use
- Password changes

### **What audit data is provided by your Directory Manager on z/VM**

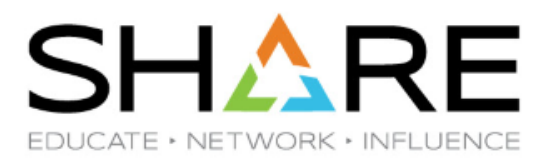

Everything the Directory Manager executes results in **audit data**

Directory Manager

Audits all directory activity

Audit Data Examples:

- When users are created/deleted
- When users are modified or has resources added
- When a directory link is created
- When configuration changes occur

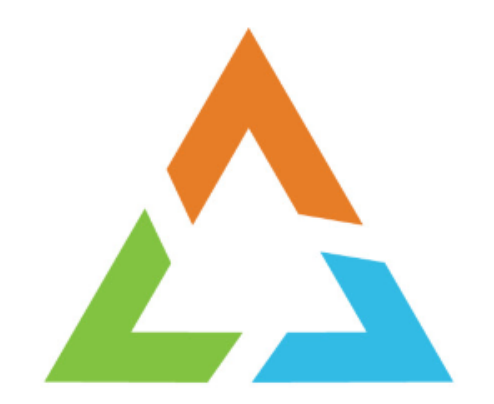

## **CA VM:SECURE**

#### **VM:Secure ESM audit data**

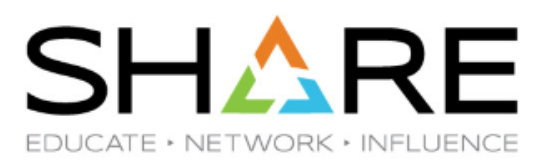

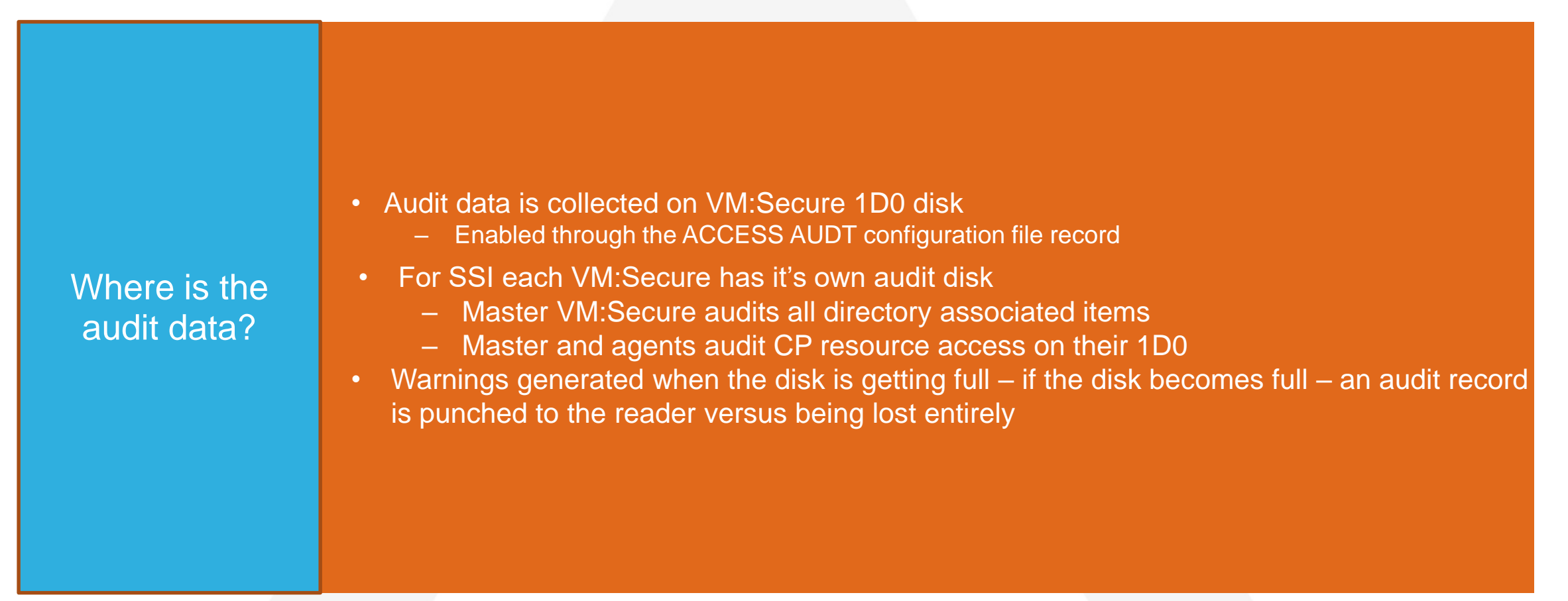

**12**

#### **VM:Secure ESM audit data**

What do I use to report on it?

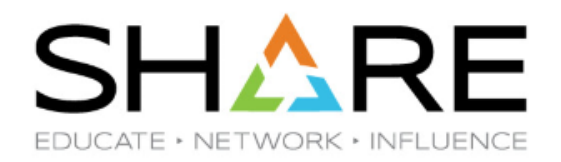

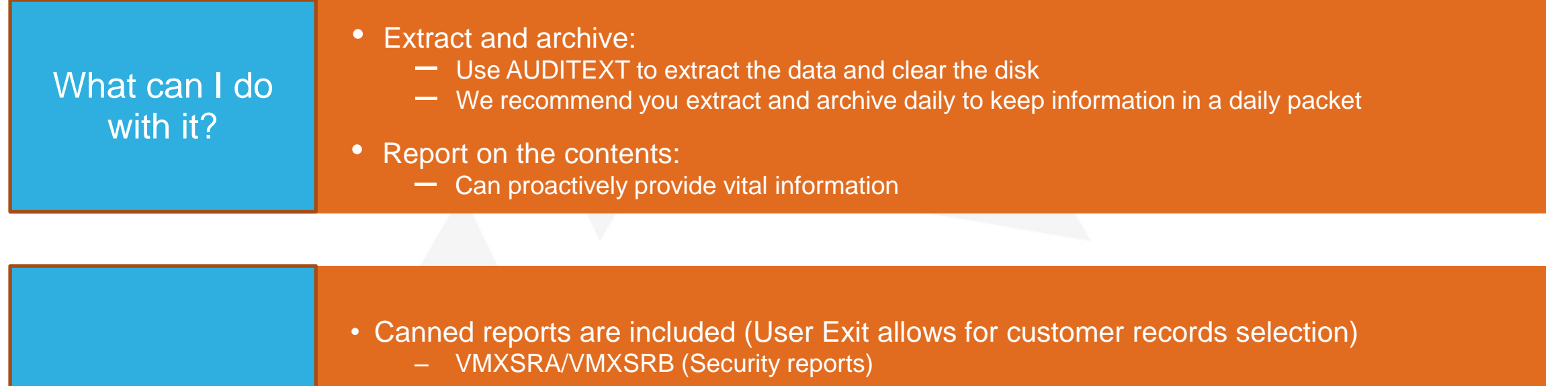

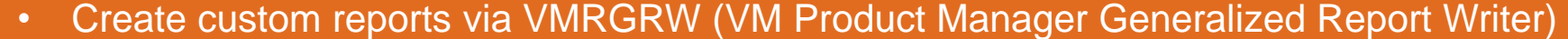

- Flat files can be interpreted and data reported based on your requirements
	- Layouts provided in product documentation
	- Possibility of creating SMF style records and shipping to z/OS for inclusion in reports

**13**

### **Sample: VMXSRA Security Report Output**

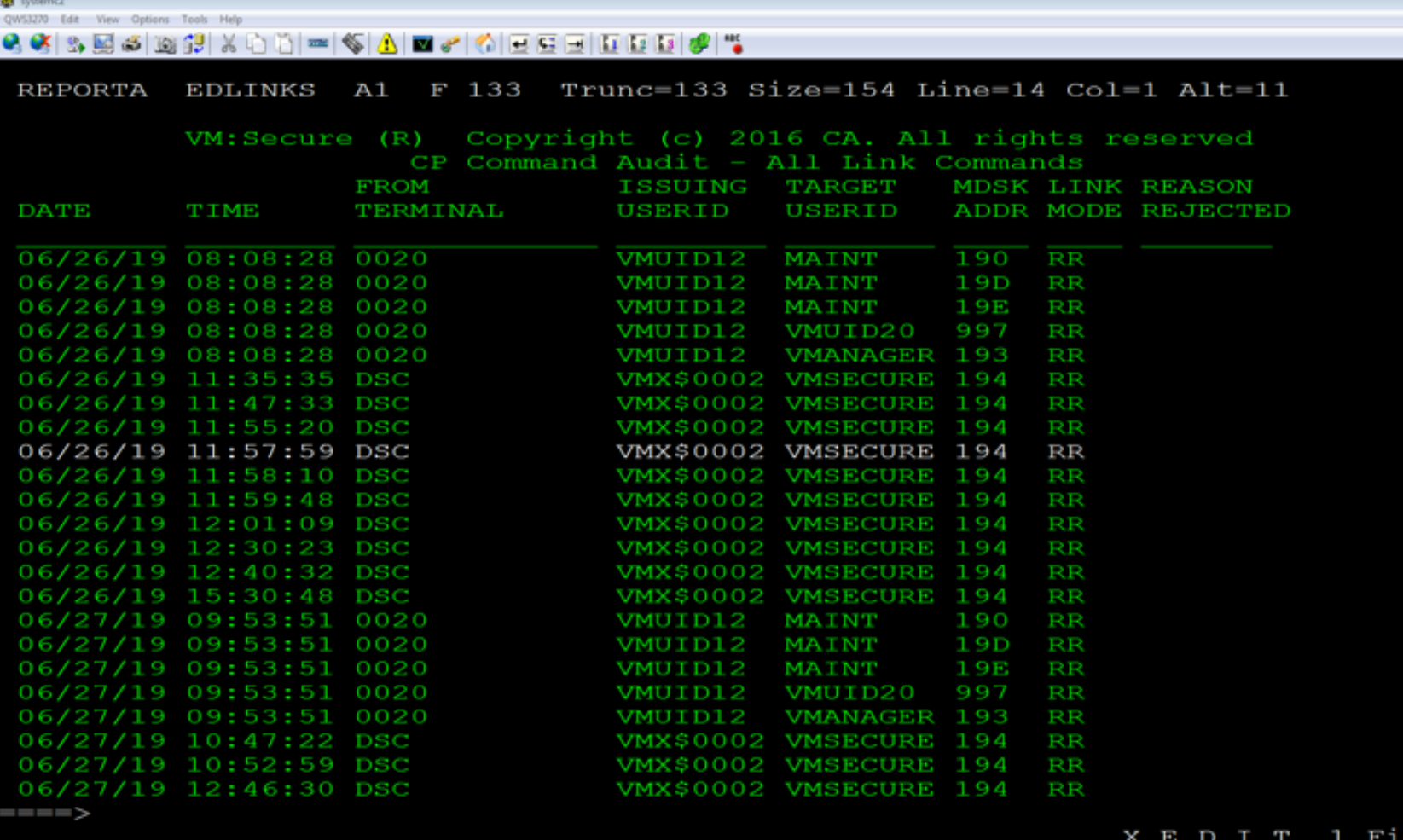

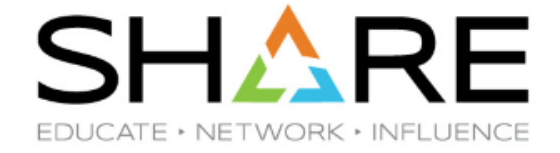

Provides audit information for all CP command activity covered by VM:Secure rules:

- AUTOLOG/XAUTOLOG
- DIAL
- LINK
- LOGON
- SPOOL
- STCP
- STORE
- TAG
- COUPLE
- ATTACH
- FOR

 $\bullet$ 

x Prot 11:44:14 IBM-DYNAMS

 $1/11$ 

- TRSOURCE
- RDEVCTRL.

nected to usildavc.ca.com port 23

### **Sample: VMXSRA Security Report LOGONS**

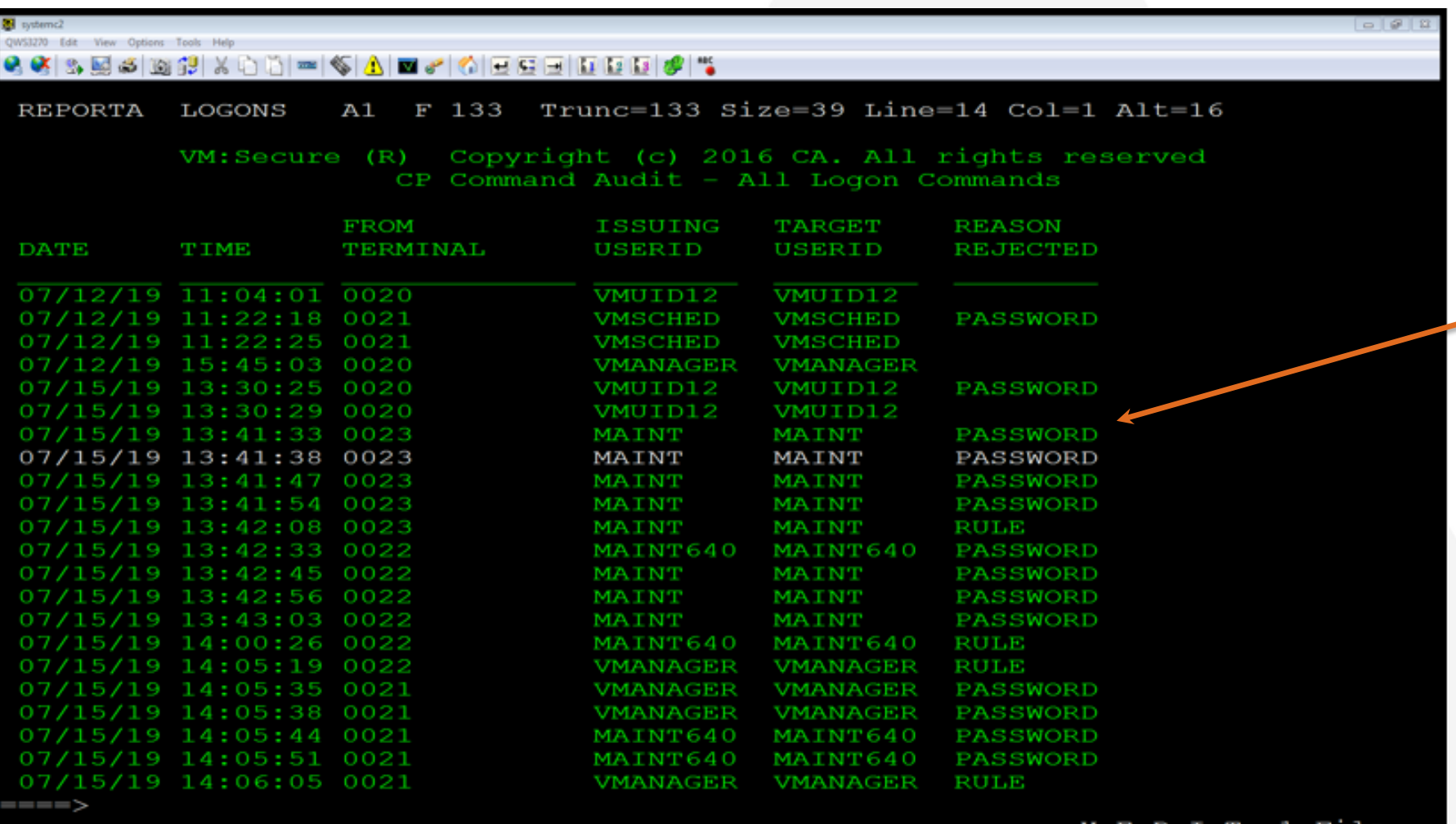

inected to usildavc.ca.com port 23

**SHARE** EDUCATE · NETWORK · INFLUENCE

#### **Issue**

Note all of the attempts to logon to privileged user IDs that ended up rejected due to an invalid password, or a rule put in place after the configured number of invalid passwords were attempted.

#### Action

Follow up to determine cause of activity. Is this an attempt to hack into your system on a privileged user ID? Be suspicious. Better be safe than sorry.

Copyright© by SHARE Association Except where otherwise noted, this work is licensed under a Creative Commons Attribution-NonCommercial-NoDerivs 3.0 license. http://creativecommons.org/licenses/by-nc-nd/3.o/

 $31/7$ 

12:04:51 IBM-DVNAA

### **Sample: VMXSRA Security Report COUPLE**

![](_page_15_Picture_1.jpeg)

![](_page_15_Picture_17.jpeg)

Copyright@ by SHARE Association Except where otherwise noted, this work is licensed under a Creative Commons Attribution-NonCommercial-NoDerivs 3.0 license. http://creativecommons.org/licenses/by-nc-nd/3.o/

![](_page_16_Picture_0.jpeg)

## **CA TOP SECRET FOR Z/VM**

### **CA Top Secret for z/VM**

![](_page_17_Picture_1.jpeg)

![](_page_17_Picture_73.jpeg)

### **Sample: TSSUTIL Job**

![](_page_18_Picture_1.jpeg)

![](_page_18_Picture_15.jpeg)

### **Sample: TSSUTIL Output**

![](_page_19_Picture_1.jpeg)

![](_page_19_Picture_16.jpeg)

### **Sample: TSSAUDIT Job**

![](_page_20_Picture_1.jpeg)

![](_page_20_Picture_2.jpeg)

### **Sample: TSSAUDIT Output**

![](_page_21_Picture_1.jpeg)

![](_page_21_Picture_20.jpeg)

### **Sample: TSSCFILE Job**

![](_page_22_Picture_1.jpeg)

```
<mark>gi</mark> Ibnwilz - Masier
QWS3270 Edit View Options Tools Help
<u>₩₩⋐⋐⋳⋓⋓</u>⋠⋳⋔⋐⋫▲⋐₽⋔⊙⋳⋷⋼⋈⋈⋊⋐౹₩
F1 F2 F3 F4 F5 F6 F7 F8 F9 F10 F11 F12 F13 F14 F15 F16 F17 F18 F19 F20 F21 F22 F23 F24
                  A1 F 80 Trunc=80 Size=3 Line=0 Col=1 Alt=0
  TSSCFIL6 INPUT
 ===>00000 * * * Top of File * * *
 00001 //TSSJOB ACID=MASTER
 00002 //EXEC PGM=TSSCFILE
 00003 TSS LIST (ACIDS) DATA (ALL)
 00004 * * * End of File * * *
```
### **Sample: TSSCFILE Output**

![](_page_23_Picture_1.jpeg)

![](_page_23_Picture_16.jpeg)

![](_page_24_Picture_0.jpeg)

### **CA ACF2 FOR Z/VM**

### **CA ACF2 for z/VM**

![](_page_25_Picture_1.jpeg)

![](_page_25_Picture_92.jpeg)

![](_page_26_Picture_0.jpeg)

CA-ACF2 SECURITY - ACFRPTDS DATASET ACCESS JOURNAL - PAGE 1 DATE 06/13/19 (19.164) TIME 00.01 DATASET LOGGINGS FOR -.-

VMID12 19.163 06/12 09.27 DATASET LOGGING SEC-OFF SECMGR VOL= DDN= DSN=6VMTCP3.V0592.VOLUME VOL= PGM= LIB= DA-OPN INPUT NORULE NAM=JOHN SMITH VMXA SRC=LDEV0005 UID=SOMEUID12345 FPOOL= DIR=

# Sample: ACF2 ACFRPTDS (Dataset Logging) Report SHL

VMID12 19.163 06/12 09.27 DATASET LOGGING SEC-OFF SECMGR VOL= DDN= DSN=6VMTCP3.V0592.FTP.MODULE VOL= PGM= LIB= DA-OPN EXECUTE NORULE NAM=JOHN SMITH VMXA SRC=LDEV0005 UID=SOMEUID12345 FPOOL= DIR=

VMID12 19.163 06/12 09.27 DATASET LOGGING SEC-OFF SECMGR VOL= DDN= DSN=6VMTCP30.V0592.STANDARD.TCPXLBIN  $VOL = PGM = ILB=$ DA-OPN INPUT NORULE NAM=JOHN SMITH VMXA SRC=LDEV0005 UID=SOMEUID12345 FPOOL= DIR=

The first page of a recent ACFRPTDS (Dataset Logging) report on an ACF2 system.

They are all loggins for id (VMID12) who is logged on to group machine SECMGR.

It looks like there was an attempt to get into FTP and there are no rules written. SECMGR has security so the access is allowed but logged.

![](_page_28_Picture_0.jpeg)

### **RACF FOR Z/VM**

#### **RACF for z/VM**

![](_page_29_Picture_1.jpeg)

![](_page_29_Picture_104.jpeg)

**30**

## **z/VM RACF tools for audit records and security status**

![](_page_30_Picture_1.jpeg)

RACF provides System Administrators tools to implement their organizational security policies.

-**RACF report writer** RACRPORT. RACRPORT lists the contents of the SMF (System Management Facilities) records in a format that is easy to read.

-**RACF SMF Data Unloa**d RACFADU with XML. RACFADU creates a sequential file from the SMF audit data. You can create XML format and view

using a Web browser.

-**Data Security Monitor** DSMON which reports on the status of the security environment. It shows RACF configuration and Profiles, etc.

For more information on the RACF utilities, see the z/VM 7.1.0 RACF Security Server Auditor's Guide. SC24-6305-00.

### **IBM Security zSecure Suite**

![](_page_31_Picture_1.jpeg)

#### **Many customers use the IBM Security zSecure Suite to manage their audit data**

Data collected on z/VM by IBM Security Manager for RACF z/VM can be processed on z/VM and also on z/OS by IBM Security zSecure

Admin and Audit. For more information on zSecure Audit, see <https://www.ibm.com/us-en/marketplace/zsecure-audit>

#### **RACF report writer RACRPORT OUTPUTSH** EDUCATE • NETWORK • INFLUEN( RACF REPORT

# ALL ACTIVITIES REPORT

Shows logon statistics/resource statistics, activities for a userid, etc.

DATE TIME NAME GROUP ID LVL Event Qualifier 19.276 10:40:18 MAINT SYS1 LOGN0020 0 1 12 JOBID=( 00.000 00:00:00),USERDATA=() AUTH=(NONE),REASON=(NONE) LOGSTR='LOGON ' SESSION=TSO LOGON,TERMINAL=LOGN0020

19.276 10:40:53 MAINT 0 2 0 JOBID=(MAINT 00.000 00:00:00),USERDATA=() AUTH=(NORMAL),REASON=(VMAUDIT) VMXEVENT=MDISK MAINT 0123 AS 0123 RR

### **RACF SMF Data Unload RACFADU OUTPUT SHARRE**

RACFADU unloads raw SMF data. Here is some truncated RACFADU output (it is very long output):

**JOBINIT RACINITI 10:40:18 2019-10-03 … MAINT… 7010 LOGON LOGN0020 TERMINAL** ACCESS SUCCESS 10:40:53 2019-10-03 … MAINT … 7010 MDISK MAINT 0123 AS 0123

**You can create RACFADU XML output which can then be viewed in a readable format with a Web browser:**

#### **ACCESS**

**Event Date Time Qualifier User ID Profile Name**  ACCESS 2019-10-03 10:36:41.78 SUCCESS RACFSMF LOGONBY.RACFSMF **JOBINIT**

**Event Date Time Event Qualifier Event User ID LOGSTR** JOBINIT 2019-10-03 10:36:41.78 RACINITI RACFSMF LOGON **JOBINIT 2019-10-03 10:40:18.37 RACINITI MAINT LOGON**

EDUCATE • NETWORK • INFL

#### **Data Security Monitor DSMON OUTPUT**

*NORK • INFLUENCE* 

![](_page_34_Picture_72.jpeg)

### **zSecure Manager for z/VM RACF-Main Menu-**

zSecure Manager for RACF - Main menu Option ===>

- SE Setup Options and input data sets
- RA RACF RACF Administration
- AU Audit Audit security and system resources
- RE Resource Resource reports
- EV Events Event reporting from SMF and other logs
- U User User events from SMF
- G Group Group events from SMF
- R Resource General resource events from SMF
- 1 SMF reports Predefined analysis reports
- 2 RACF events RACF logging for specific events
- C Custom Custom report
- CO Commands Run commands from library
- IN Information Information and documentation

EDUCATE • NETWORK • INFLUEN

# **ZSecure Manager for RACF z/VM OUTPUT-Class**

**On main panel enter RA.R( RACF Administration, General Resource profiles), Then put in Facility Class**

Look at Profile ICHCONN, there are two USERs with UPDATE access. No Audit

**Concerns shown.**

Secure Manager for RACF - RACF - Resource **Selection**  $Common = ==$ Add new general resource profile or segment Show general profiles that fit all of the following criteria Class name . . . . **FACILITY** (class or filter) Resource profile . 1 1 EGN mask Output/run options / Show segments / All Finable full ACL Specify scope zSecure Manager for RACF General resource Command ===> Class FACILITY 3 Oct 2019 10:50 Class Profile key # UACC Owner **s** FACILITY ICHCONN 1 NONE MAINT710 =================================================================================== zSecure Manager for RACF General resource  $Common = == =$ Class **FACILITY** 3 Oct 2019 10:50 User Access ACL id When RI Name Dfltgrp **DIRMAINT UPDATE DIRMAINT SYS1 TCPIP UPDATE TCPIP** Categories list **Audit concern** 

/ Summarize by class by SHARE Association Except where otherwise noted, this work is licensed under a Creative Commons Attribution-NonCommercial-NoDerivs 3.0 license. http://creativecommons.org/licenses/by-nc-nd/3.0/

## **zSecure Manager for RACF z/VM OUTPUT-Compliance(1)**

![](_page_37_Picture_1.jpeg)

Issue the RACF command to make ICHCONN to UACC(UPDATE) -

Universal access update authority.

Then view **option==> RA.AU.R** (in yellow below)

- SE Setup Options and input data sets
- **RA RACF RACF Administration**

**AU Audit Audit security and system resources**

- **R Compliance Rule-based compliance evaluation**
- S Status Status auditing of security and system tables/options
- V Verify Verify and cleanup security database

**On the third slide, when you view Audit concern, it will now be flagged.**

#### **zSecure Manager for RACF z/VM OUTPUT-Compliance(2)** EDUCATE • NETWORK • INFLUEN(

zSecure Manager for RACF - Audit - Status

 $Common = == =$ 

Enter / to select report categories

![](_page_38_Picture_70.jpeg)

#### **zSecure Manager for RACF z/VM OUTPUT-Compliance(3)**

Audit concern overview by priority (higher priorities only)

Command

Pri Complex Syst Area Key **Audit concern** 

10 \*VMLPAR\* RACF ICHCONN Verify why UACC>=UPDATE

zSecure shows priority 10 we set UACC to UPDATE authority from NONE.

Audit priorities reported by zSecure Audit are broadly categorized as follows:

0 through 9: Housekeeping. Usually of informational interest only.

**10 through 19: May also represent housekeeping or normal system settings; however, these should be reviewed.**

20 through 39: Usually indicates concerns, vulnerabilities, or dangerous security setting, which must be reviewed.

40 and above: Indicates a serious exposure and must be reviewed and either corrected or otherwise mitigated.

![](_page_39_Picture_12.jpeg)

## **zSecure Manager for RACF z/VM OUTPUT-EVENTs from SMF(1)**

zSecure Manager for RACF - Main menu

Option  $==$  EV

- SE Setup Options and input data sets
- RA RACF RACF Administration
- AU Audit Audit security and system resources
- RE Resource Resource reports
- EV Events Event reporting from SMF and other logs
- U User User events from SMF
- G Group Group events from SMF
- R Resource General resource events from SMF
- 1 SMF reports Predefined analysis reports
- 2 RACF events RACF logging for specific events
- C Custom Custom report
- CO Commands Run commands from library
- IN Information Information and documentation

![](_page_41_Picture_0.jpeg)

zSecure Manager for RACF - Events - Resource Selection Command ===> start panel

Show records that fit all of the following criteria: Resource ..... *ichconn* Class . . . . . . . <u>facility</u> (class or EGN mask) Profile . . . . . . System . . . . . . (system name or EGN mask)

Advanced selection criteria Date and time **Further resource selection** 

Output/run options / Include detail Summarize Specify scope

#### **zSecure Manager for RACF z/VM OUTPUSEVENRSE** EDUCATE • NETWORK • INFLUENCE **from SMF(3)**

- zSecure looks at the SMF records and shows that I had updated FACILITY ICHCONN from ZSECURE userid successfully.
- Event log record detail information
- $Common = == >$
- Date/time Description
- **ICHCONN**
- 
- Oct 19 10:56:41.19 RACF RALTER success for ZSECURE: RALTER FACILITY

#### **zSecure Manager for RACF z/VM OUTPUT-EVENTs from SMF(4)** CATE • NETWORK • INFL

#### ISPF Panel for EV, Option 2 **RACF events- RACF logging for specific events**  zSecure Manager for RACF - Events - RACF events  $Common = ==$

Enter "/" to select report(s)

- All events Overview of all following RACF events (except IPL)
- Logging RACF logging of all events except RACINIT
- Not normal RACF access not due to normal profile access
- Warnings RACF access due to profiles in warning modes
- Violations RACF access violations
- Commands RACF command auditing
- IPL RACF RACF initialization

**You can select/view what reports you are interested in.**

![](_page_44_Picture_0.jpeg)

### **VM:SECURE DIRECTORY MANAGER**

### **VM:Secure Directory Manager audit data**

![](_page_45_Picture_1.jpeg)

• Audit data is collected on VM:Secure 1D0 disk – Enabled through the ACCESS AUDT configuration file record • For SSI each VM: Secure has it's own audit disk – Master VM:Secure audits all directory associated items – Master and agents audit CP resource access on their 1D0 • Warnings generated when the disk is getting full – if the disk becomes full – an audit record is punched to the reader versus being lost entirely Where is the audit data?

**46**

#### **VM:Secure Directory Manager audit data**

![](_page_46_Picture_1.jpeg)

![](_page_46_Picture_88.jpeg)

![](_page_46_Picture_89.jpeg)

**47**

#### **VM:Secure Directory Manager: VMXSRB Report**

![](_page_47_Picture_1.jpeg)

![](_page_47_Picture_88.jpeg)

Use the VMXSRB report program to generate formatted output of all audit data captured by CA VM:Secure

You can create the report without CP data (NOCP), so you exclude the data you may see in the VMXSRA output. You also have the ability to select on requesting and target user IDs only. Additionally, there is a user exit to allow for more selection customization.

This report shows a variety of activity from the audit file being extracted, configuration files changed and that a user was created (YVO9) out of skeleton file GENERAL.

nected to usildavc.ca.com port 23

 $31/7$ 

13:29:25 IBM-DYNAM

#### **VM:Secure Directory Manager: VMXSRB Report**

![](_page_48_Picture_58.jpeg)

nnected to usildavc.ca.com port 23

![](_page_48_Picture_2.jpeg)

In this VMXSRB output we see the same activity that we saw in the security report with someone attempting to logon to privileged user IDs.

We see the password denial and rule created to prevent further logons from this terminal address.

13:41:11 IBM-DYNAMIX

 $31/8$ 

Copyright© by SHARE Association Except where otherwise noted, this work is licensed under a Creative Commons Attribution-NonCommercial-NoDerivs 3.0 license. http://creativecommons.org/licenses/by-nc-nd/3.o/

![](_page_49_Picture_0.jpeg)

## **IBM DIRECTORY MANAGEMENT AUDIT DATA**

### **Directory Management IBM DIRMAINT Audit Data**

![](_page_50_Picture_1.jpeg)

![](_page_50_Picture_84.jpeg)

![](_page_51_Picture_1.jpeg)

Case  $1 -$ 

You have a company requirement for all resource access to be rules/permissions based. No default access to any resource. If access is needed to a resource it will require a rule to allow it.

How can you use audit data to see where rules that need to be set up to allow or deny access?

Situation 1 – ESM not implemented

Situation 2 - Partial ESM implementation

Some rules in place

![](_page_52_Picture_1.jpeg)

Case 1 – Example with VM:Secure – Situation 1

- 1. Install ESM configure as 'open' (in VM:Secure, NORULE ACCEPT)
- 2. Configure auditing
- 3. Allow audit data to collect to get a good sample of what resources are accessed
	- 1. Set up daily collection of the audit data and after using, if possible, archive it for future reference
- 4. Continue with steps in situation 2

![](_page_53_Picture_1.jpeg)

#### Case 1 – Example with CA VM:Secure – Situation 2 (NORULE ACCEPT)

- 1. Run AUDITEXT to get audit file extract.
- 2. Run VMXSRA report utility with NORULE option.
	- 1. Report output tells you all resource access that is happening without rules in place.
- 3. Add rule to allow or deny access as appropriate
- 4. Keep doing 1-3 until you are set up with rules for all resources. Give access where it is needed otherwise protect the resource by denying access
	- 1. Give time to allow runs of timed events (monthly, quarterly) to make sure find all required access
	- 2. Use rules hierarchy and order to protect if no rule found to allow before reject found
- 5. When satisfied all required access has a rule, close system access
	- 1. NORULE REJECT configuration

where otherwise noted, this work is licensed under a Creative Commons Attribution-NonCommercial-NoDerivs 3.0 license. http://creativecommons.org/licenses/by-nc-nd/3.o/

![](_page_54_Picture_1.jpeg)

Case 1 – Example with CA VM:Secure. VMXSRA output.

**Command Audit - All Link Commands Processed by NORULE**

**FROM ISSUING TARGET MDSK LINK REASON DATE TIME TERMINAL USERID USERID ADDR MODE REJECTED** 

**\_\_\_\_\_\_\_ \_\_\_\_\_\_ \_\_\_\_\_\_\_\_\_\_\_\_\_ \_\_\_\_\_\_\_\_ \_\_\_\_\_\_\_ \_\_\_\_\_ \_\_\_\_ \_\_\_\_\_\_\_\_\_**

**04/06/20 11:05:36 10.230.148.121 USERA USERB 666 M PASSWORD 04/06/20 11:07:01 10.230.148.121 USERA USERB 666 M 04/06/20 11:07:46 10.230.148.121 USERA USERB 191 W PASSWORD 04/06/20 11:08:14 10.230.148.121 USERA USERB 191 W**

![](_page_55_Picture_1.jpeg)

Case 1 – Example with CA VM:Secure.

After investigation, it is decided USERA needs to be able to link to USERB's 666 disk read only but **not** to USERB's 191 disk.

Rules to add to the USERB user rules file:

ACCEPT USERA LINK 666 RR (NOPASS *Allows link to 666 read only* REJECT USERA LINK \* *Disallows all other links*

- 
- 

![](_page_56_Picture_1.jpeg)

Case 1 – Example with CA VM:Secure. USERA links after new rules were added: **link userb 191 555 rr**  $\rightarrow$  *Can't link to the 191* **VMXACJ0171I CP command 'LINK USERB 191 RR' VMXACJ0172I Rejected via user rule: REJECT USERA LINK \* HCPLNM298E USERB 0191 not linked; request denied Ready(00298);** 

**link userb 666 555 m**  $\rightarrow$  Can't link to the 666 with 'M' mode **VMXACJ0171I CP command 'LINK USERB 666 M' VMXACJ0172I Rejected via user rule: REJECT USERA LINK \* HCPLNM298E USERB 0666 not linked; request denied Ready(00298);**

![](_page_57_Picture_1.jpeg)

Case 1 – Example with CA VM:Secure. USERA links after new rules were added:

**link userb 666 555 rr**  *Can link to the 666 disk read* **VMXACJ0171I CP command 'LINK USERB 666 RR' VMXACJ0172I Accepted via user rule: ACCEPT USERA LINK 666 RR (NOPASS DASD 0555 LINKED R/O; R/W BY USERB Ready;**

![](_page_58_Picture_1.jpeg)

Case 1 – Example with CA VM:Secure. Alternative rules

Set up USERB user rule to allow USERA to link read only its 191 and add a system default rule to deny USERA linking to any other mini disk. (Rules hierarchy processes USER rules before default SYSTEM rules)

USERB user rules ACCEPT USERA LINK 191 RR (NOPASS

System Default rules REJECT USERA LINK \*

![](_page_59_Picture_1.jpeg)

Case 1 – Example with CA VM:Secure. Alternative rules to control links to USERB

**link userb 191 555 rr**  $\rightarrow$  *Still can't link USERB 191* **VMXACJ0171I CP command 'LINK USERB 191 RR' VMXACJ0172I Rejected via default system rule: REJECT USERA LINK \* HCPLNM298E USERB 0191 not linked; request denied Ready(00298);**

**link userb 666 555 rr**  *Can link to USERB 666 read* **VMXACJ0171I CP command 'LINK USERB 666 RR' VMXACJ0172I Accepted via user rule: ACCEPT USERA LINK 666 RR (NOPASS DASD 0555 LINKED R/O; R/W BY USERB Ready;**

![](_page_60_Picture_1.jpeg)

Case 2 – Coworker that should be able to logon to VMANAGER cannot. Every attempt to logon is rejected. Coworker states this was working fine the previous day and the password has not been changed.

![](_page_61_Picture_1.jpeg)

- Case 2 Example with VM:Secure
	- 1. Extract audit information (AUDITEXT)
		- If you thought ahead, you've been extracting audit data daily so will only have data since your last extraction
	- 2. Run VMXSRB start by looking at what happened after 17:00 when you know your co-worker was logged off for the day

![](_page_62_Picture_40.jpeg)

04/06/20 17:10:03 0020 MAINT failed LOGON to MAINT due to RULE

 $=\equiv \equiv \equiv \gt$ 

**E** TESTCPA1

1 File X E D I T

**REPORTB** LISTING2 A0 **F** 133 Trunc=133 Size=50 Line=42 Col=1 Alt=2

![](_page_63_Picture_44.jpeg)

 $=\equiv=\equiv>\;$ 

#### 1 File X E D I T

 $\boxed{\begin{array}{|c|c|c|}\hline \rule{0pt}{12.5ex} & \rule{0pt}{12.5ex} \rule{0pt}{12.5ex} \rule{0pt}{12.5ex} & \rule{0pt}{12.5ex} \rule{0pt}{12.5ex} & \rule{0pt}{12.5ex} \rule{0pt}{12.5ex} & \rule{0pt}{12.5ex} & \rule{0pt}{12.5ex} \rule{0pt}{12.5ex} & \rule{0pt}{12.5ex} & \rule{0pt}{12.5ex} & \rule{0pt}{12.5ex} & \rule{0pt}{12.5ex} & \rule{0pt}{12.5ex} &$ 

### **Why do I care about audit data?**

![](_page_64_Picture_1.jpeg)

Use it to verify the effectiveness of your security

Determine whether your security objectives are being met

Finding more information when "scary stuff" happens

Let the audit information prove your worth!

![](_page_64_Picture_6.jpeg)

![](_page_64_Picture_7.jpeg)

![](_page_64_Picture_8.jpeg)